## **Bekleyen kayıt isteklerini nasıl görebilirim 1/1**

- Kullanıcı hesabınıza giriş yapın  $\rightarrow$  "Hesabım" a gidin
- "Kullanıcılar" altında "Kayıt Talebi" bölümünü bulacaksınız.
- Orada, kullanıcılarınızın bekleyen tüm kayıt isteklerini bulacaksınız
- Kullanıcının adına veya e-posta adresine tıklayın  $\rightarrow$  Kayıt için ilgili başvuru, kullanıcının bilgileriyle birlikte açılır.
- Başvuru sonunda onaylayabilir veya reddedebilirsiniz.

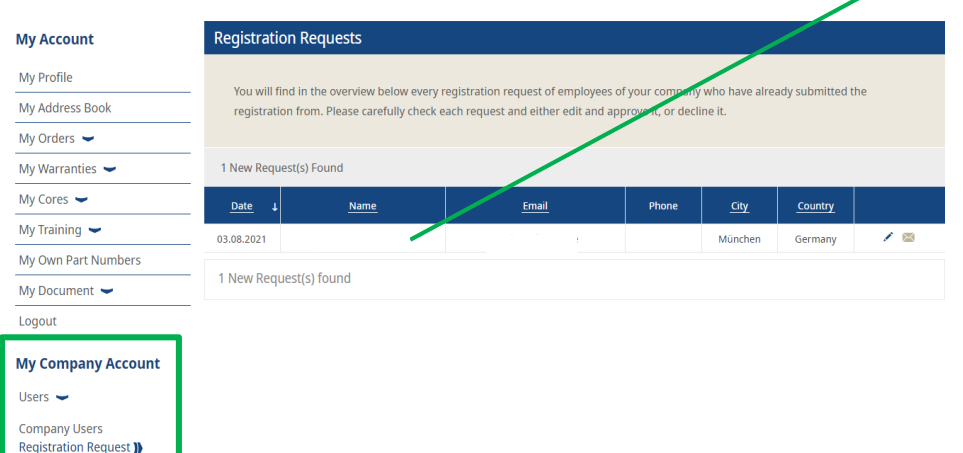

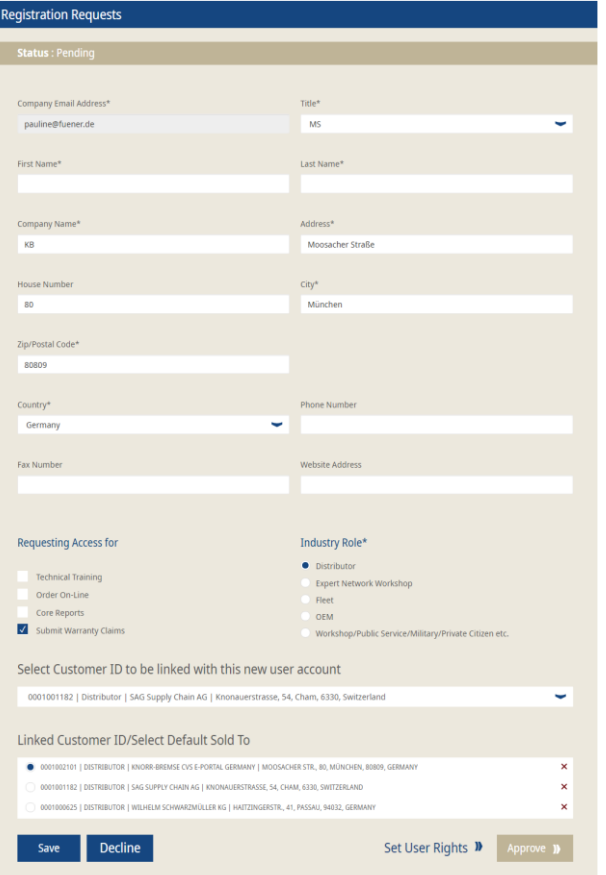

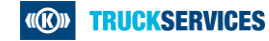